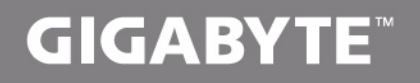

# U2440

# **USER'S MANUAL**

使 手 用

עברית ●

 $V2.0$ 

冊

#### **ברכותינו על רכישת מחשב נייד 2440U Notebook GIGABYTE!**

מדריך זה יעזור לך להתחיל להגדיר את המחשב שלך. למידע מפורט יותר אנא פנה לאתר שלנו com.gigabyte.www://http. כל המפרטים נתונים לשיקול היצרן בזמן השליחה ועשויים להשתנות ללא כל הודעה מוקדמת - בכתב, או אחרת.

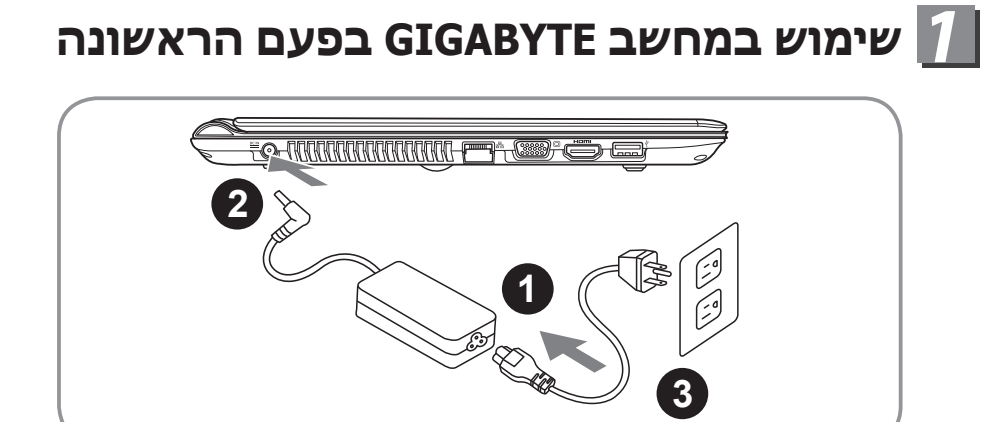

1 חבר את כבל החשמל לשנאיAC

2 חבר את שנאי AC לשקע DC בצידו הימני של המחשב

3 חבר את כבל החשמל לשקע חשמל

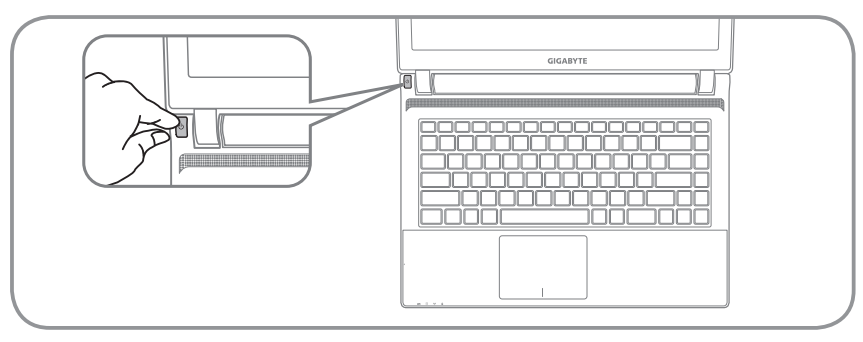

#### הפעלת המחשב

לאחר שהפעלת את ה2440U בפעם הראשונה אל תכבה אותו עד שמערכת ההפעלה הוגדרה. אנא שים לב שהצליל לא יפעל עד שהתקנת מערכת Windows תסתיים.

#### אתחול ה2440U בפעם הראשונה

תלוי במודל שברשותך, מסך האתחול של Windows Microsoft יהיה המסך הראשון שיופיע כאשר המחשב יופעל. עקוב אחרי ההוראות על המסך והכנס את המידע האישי שלך כדי לסיים את ההתקנה של מערכת ההפעלה Windows.

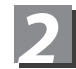

## *2* **סיור להכרת המחשב**

### מבט מלמעלה

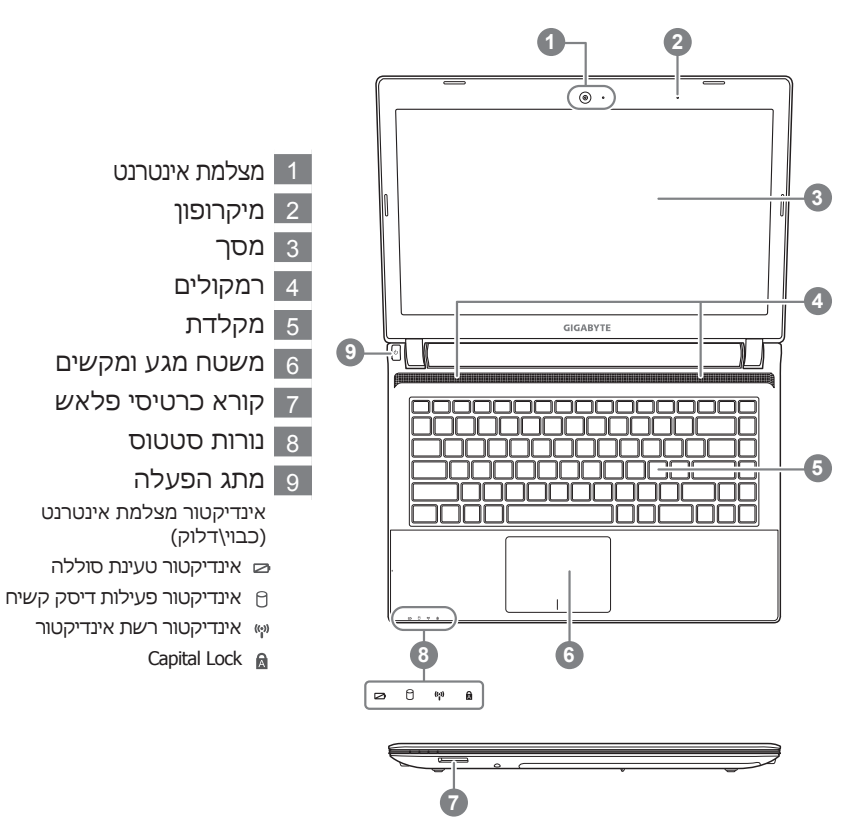

 $\sqrt{2}$ 

### מבט צד שמאל

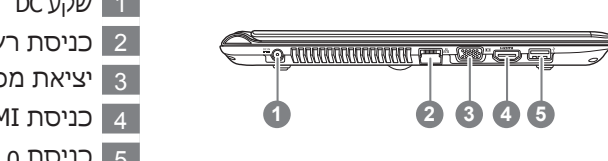

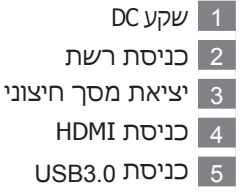

### מבט מלמעלה

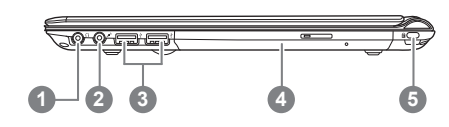

- 1 יציאת אוזניות
- 2 כניסת מיקרופון
- USB2.0 x2 כניסות 3
	- 4 כונן דיסק אופטי
- 5 כניסה למנעול קנסינגטון

### מבט מלמעלה

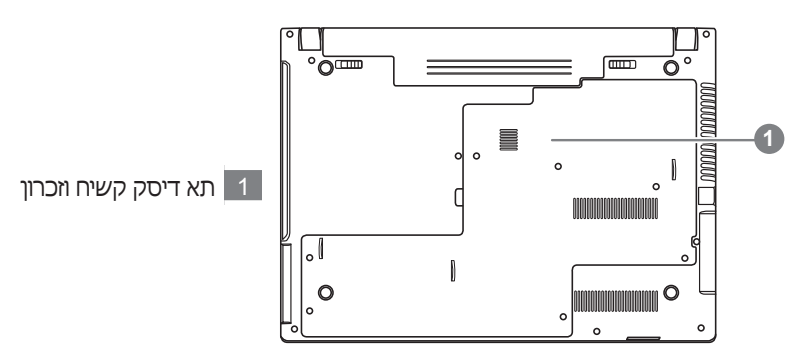

# *3* **מקשים חמים )Hotkeys)**

המחשב משתמש ב"מקשים חמים" )Hotkeys )על מנת לשלוט ברוב אפשרויות המחשב לדוגמאת בהירות מסך ועוצמת צליל. להפעלת המקשים החמים יש ללחוץ ולהחזיק את מקש ה>Fn >לפני לחיצה על אחד המקשים החמים.

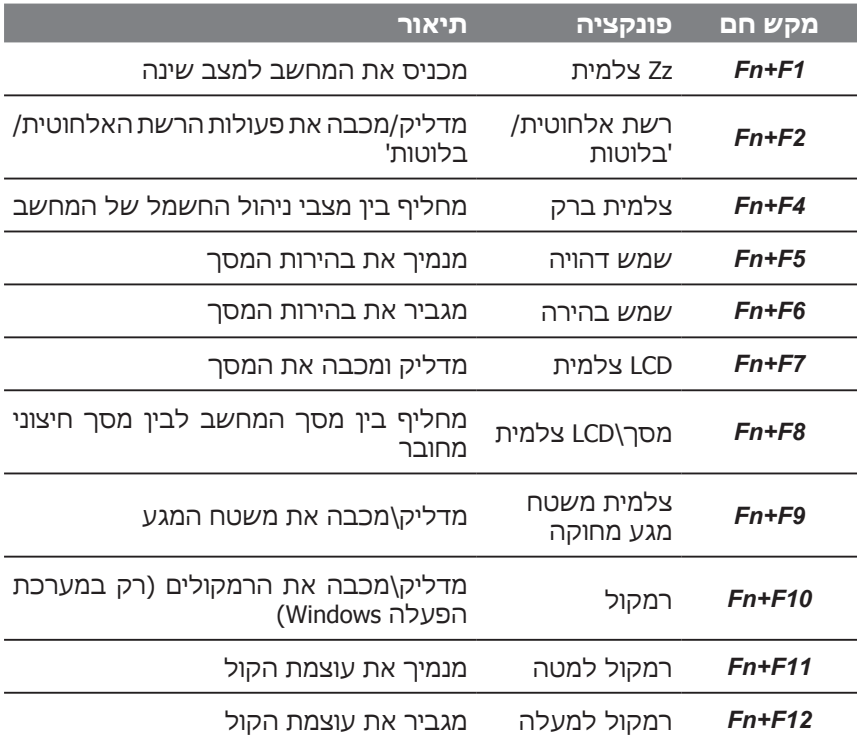

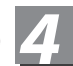

# *4* **System Setup**

Pressing the hot keys to adjust BIOS setup, system recovery and boot option menu.

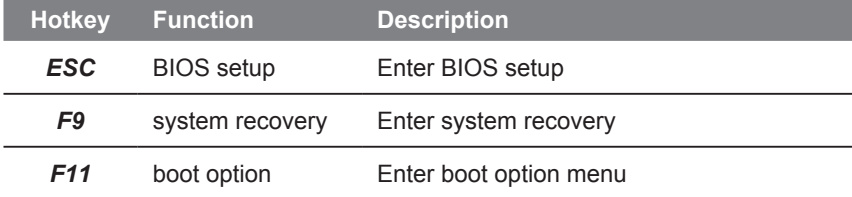

# **Recovery Guide** *5*

### **System Recovery (Restore your laptop operating system)**

When something is going wrong with the laptop operating system, the storage of the laptop has a hidden partition containing a full back up image of the operating system that can be used to restore the system to factory default settings.

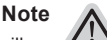

˙ If the storage has been switched or the partition deleted, the recovery option will no longer be available and a recovery service will be needed.

˙ The recovery function is only available on devices with O/S preinstalled. Devices with DOS do not have the recovery function.

#### **Launch System Recovery**

The system recovery feature is preinstalled before the laptop is shipped from the factory. The option menu allows you to launch the Windows recovery tool to reinstall the operating system to factory default.

The brief introduction below will show you how to start the recovery tool and restore your system.

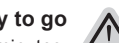

#### **All ready to go**

Make sure your PC is plugged in. This will take a few minutes.

### **Windows 7 Recovery Guide**

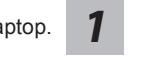

*2*

*4*

Turn off and restart the laptop.

During the laptop turn on process, press and hold F9 key to launch the tool.

**GIGABYTE** 

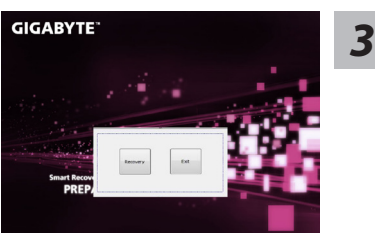

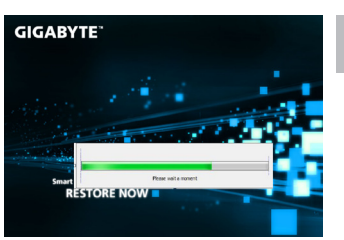

The recovery will be activated and you will see the option buttons on the window. Click on "Recovery" to start it.

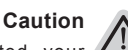

Once the "Recovery" is selected, your personal data and files will be deleted after the laptop starts restoring, and the operating system will be reset to factory default settings.

A progress indicator bar will show on the window when the recovery process is running. Please make sure the AC-adapter is plugged in and do not turn off the laptop.

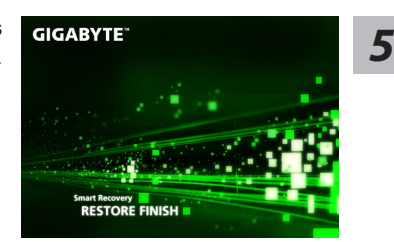

Reboot the laptop after the system recovery is complete.

### **Windows 8 Recovery Guide**

*1* Turn off and restart the laptop.

During the laptop turn on process, press and hold F9 key to launch the tool.<br>**422 STE** 

Choose your keyboard layout. You can press "See more keyboard layouts" to

see next page of languages.

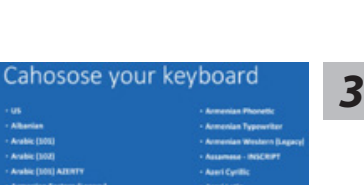

*4*

(Also you can choose "Continue" to exit recovery system and continue to Windows 8 for files or data backup.)

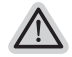

**There are two options for system recovery** ˙ **Refresh your PC**  You can refresh your laptop to improve the system stability without losing your files. ˙ **Reset your PC**  If you want to remove all of your files, you can reset your PC completely. **Caution: All personal data and files will be lost.**

Choose "Troubleshoot" to enter the recovery settings.

# *6* **נספח**

**■** אחריות ושירות לקבלת מידע לגבי אחריות, שירות ומידע קשור אחר, פנה לספח אחריות או לאתר השירות של GIGABYTE בקישור הבא: http://www.gigabyte.com/support-downloads/technical-support.aspx

### **■** שאלות נפוצות:

כדי לקבל תשובות לשאלות נפוצות, פנה לקישור הבא: http://www.gigabyte.com/support-downloads/faq.aspx